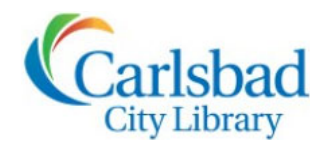

# Genealogy OCLASSES

# **FOCUS ON**

### **FamilySearch.org:** *Finding Records*

Today we are going to take a trip around FamilySearch.org—one of the most heavily-used FREE genealogy sites on the Internet. This session will cover searching for records, how to find resources in the card catalog and using wikis to help focus your research.

*TIP:* If you get lost on our website tour, clicking the FamilySearch logo will always take you back to the FamilySearch.org homepage.

品 **FamilySearch** 

FamilySearch.org offers many of the same types of records and tools as paid sites. The key feature of the site is its "universal" Family Tree that can be edited by anyone, with each edit ideally backed up by verified sources (the records we will be searching for today).

FamilySearch is the largest genealogy organization in the world. Millions of people use FamilySearch records, resources, and services each year to learn more about their family history. FamilySearch provides:

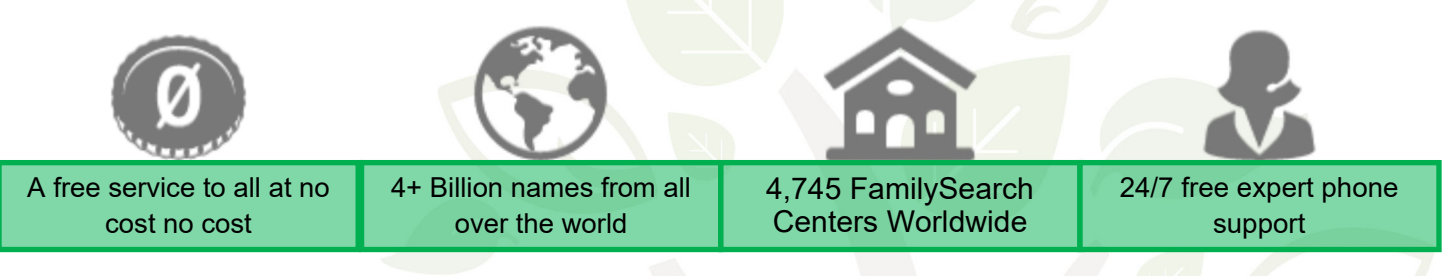

"Family Tree is not like family history websites where each user can upload a personal pedigree or family tree. Instead, the goal of Family Tree is for all users to work together to create one tree that is shared by everyone."

-*Introduction to Family Tree,* FamilySearch.org

### "ancestor" for our exercises: **Lilley B. Cattron**

- **b. 13 April 1879 in Scott County, Virginia**
- *m. Virgil A. Rogers 10 September 1899 in Washington County, Arkansas?*

=Our goal is to find a record of her marriage=

# Features of the FamilySearch menu bar

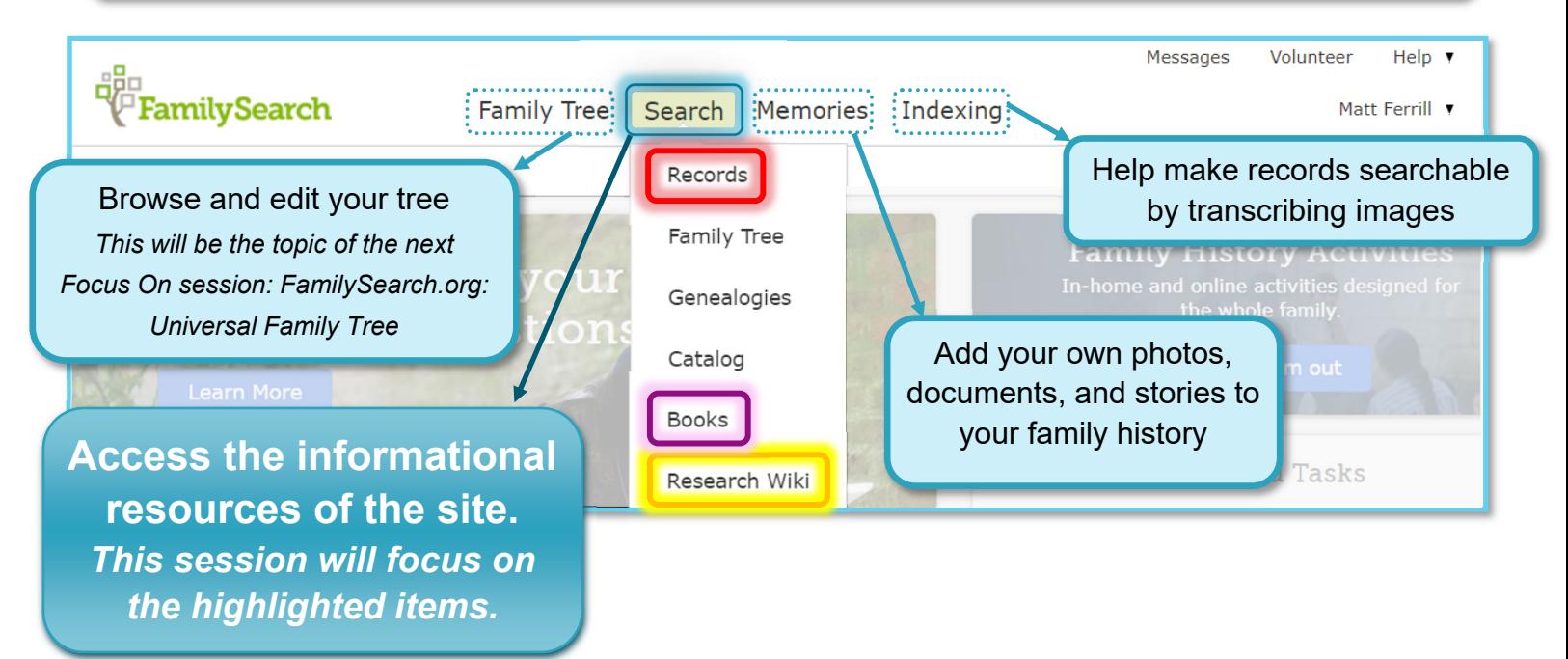

- **Records**—Images and indexes of historical records such as: vital records, censuses, directories, immigration & naturalization, military records, legal documents, and many more
- Family Tree—Search for persons already in the FamilySearch universal Family Tree
- Genealogies—Trees submitted to FamilySearch that are not verified by sources, but can still be useful in finding ancestors
- Catalog—Search and browse for records by source and collection
- **Books**—Search, browse, and read books from the Family History Library and other libraries
- **Research Wiki**—a guide that lists websites, provides research strategies, and suggests records and resources to help you find ancestors from all over the world

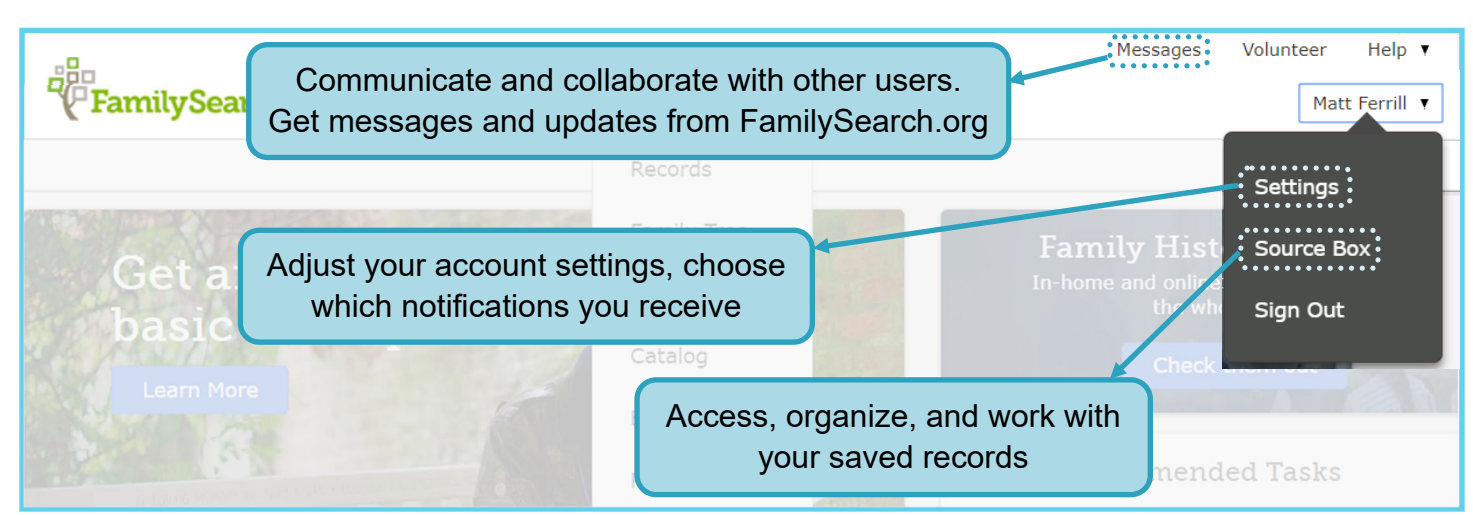

# FamilySearch Wiki

Wikis are an efficient method for learning what resources are online for a specific location or a general topic. To begin your wiki search, you can enter a topic or place in the search box or click through the map to find articles about genealogical research in a particular region.

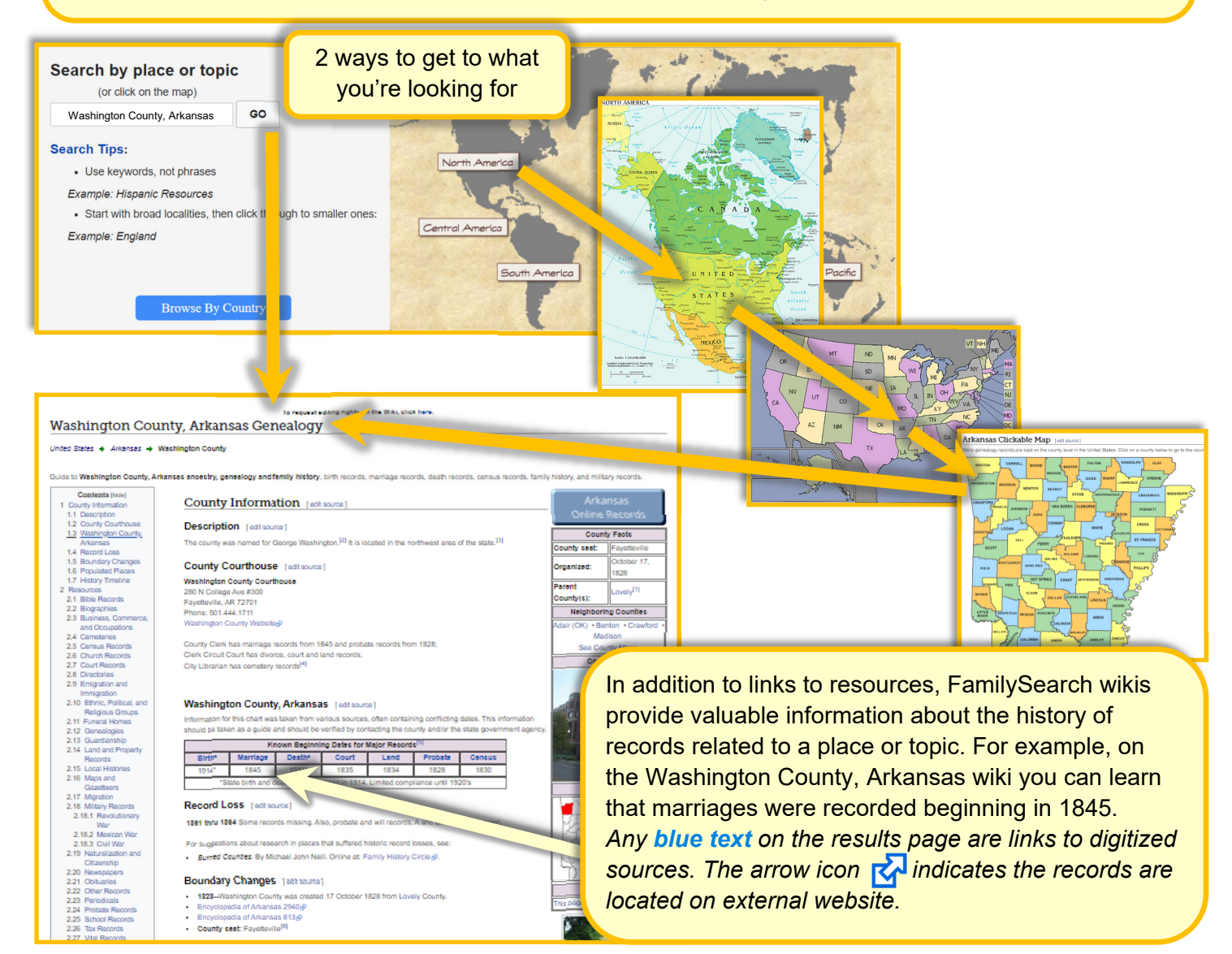

#### For international research, wikis are invaluable! Check out some of the research tools on the German Genealogy wiki!

*TIP:* Find online records or get help from the community using the Related Resources heading within geographic location wikis!

> Germany **Online Records**

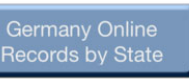

Ask the Community

#### **Germany Research Tools**

Links to tools and websites that assist in German research:

- Meyers Gaz Online Gazetteer
- Kartenmeisterr®
- German Genealogical Word List
- Latin Genealogical Word List
- French Genealogical Word List
- Old German Script@--1: Letters@--2: Words@--3: Records@
- . Reading German Handwritten Records &-with practice exercises-Records<sup>®</sup>
- German Church and Civil Records of
- German Script Tutorial
- German Letter Writing Guide
- **See More Research Tools**

## Searching for Records

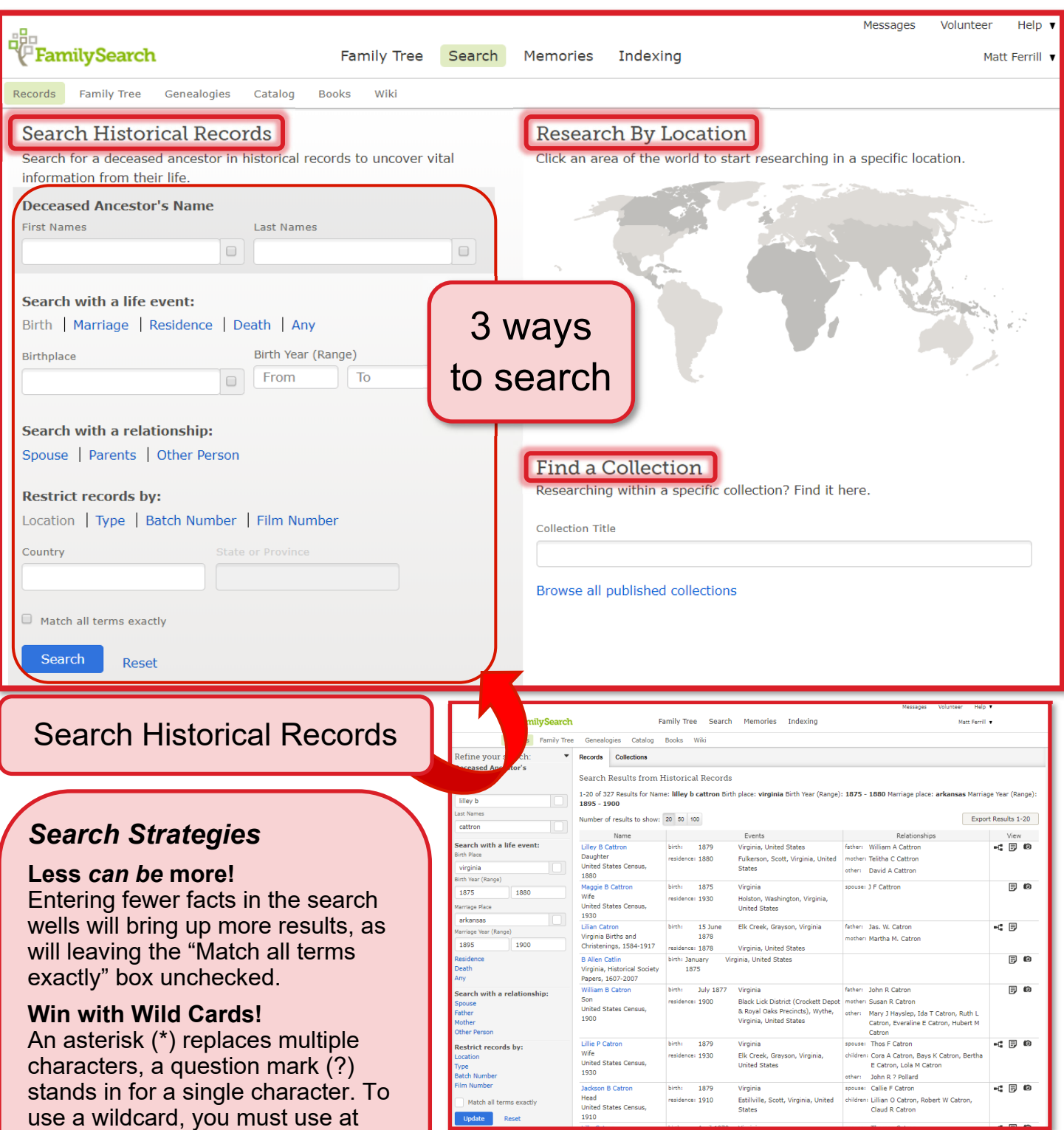

**Wildcard Examples**  ?ettron, Ke\*on, C\*ron, ?et?on, \*ron

Reset

least 3 letters of the name.

and expand date ranges.

Experiment with leaving search wells empty, try different spellings

**Fudge the facts!** 

Based on results, you can adjust to your search strategy using the **Refine Your Search** menu.

4

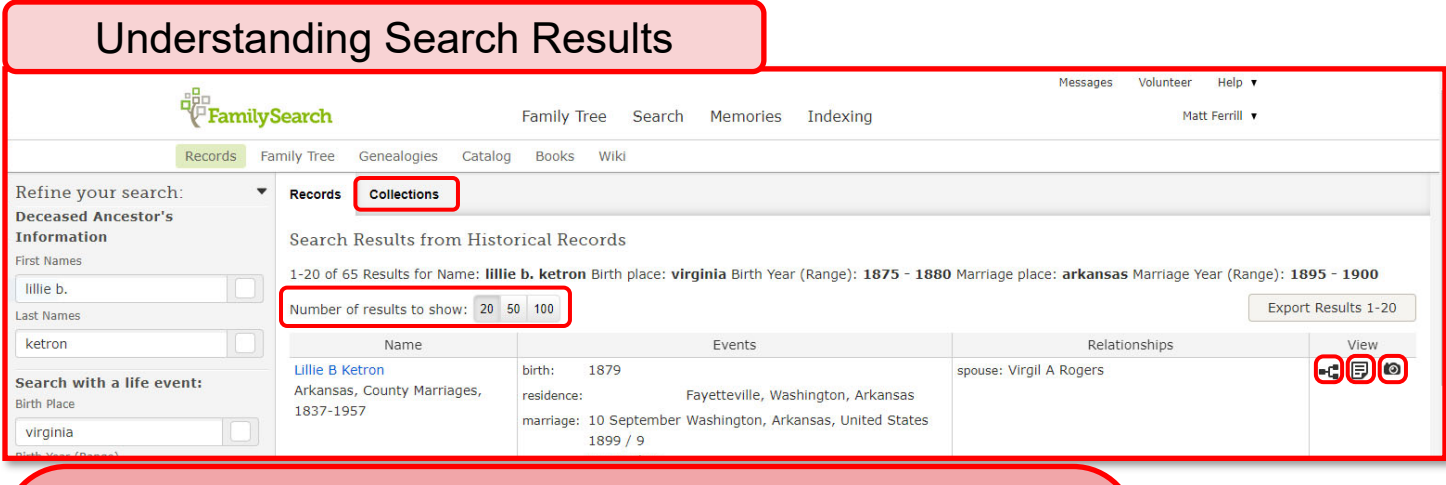

The search results page offers several options for reviewing your records:

- Filter results by collection
- Adjust the number of results displayed
- $\left| \cdot \right|$  Already attached to tree—click to view
- **D** View indexed details about the record
	- **O** View image of the record

*TIP:* Differences in the camera icon denote whether the image of the record is available at a Family History Center, through FamilySearch.org or through a partner website.

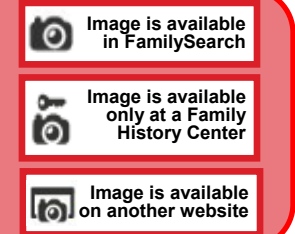

### Sorting by Collection

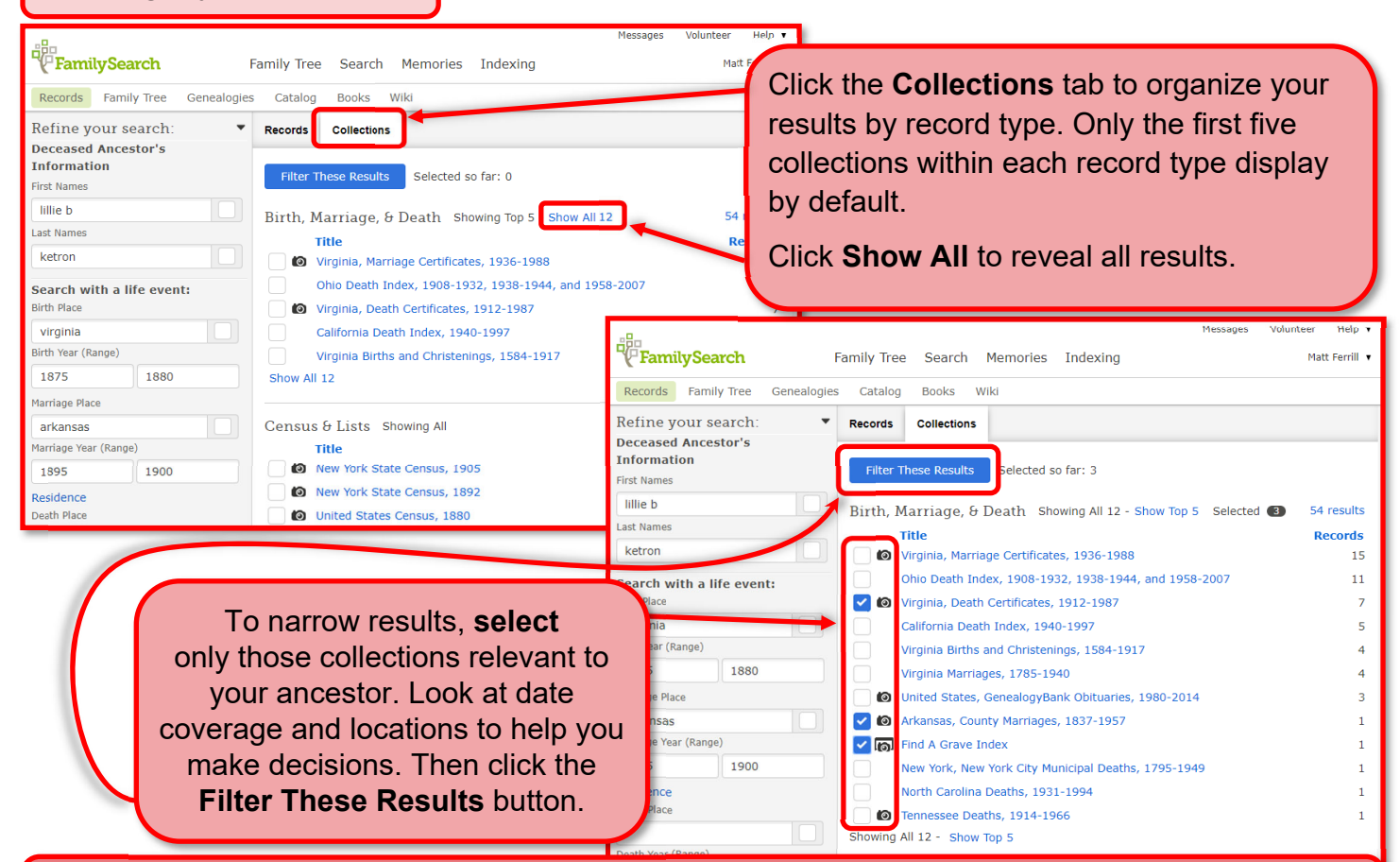

*TIP:* Be flexible! Remember that ancestors sometimes traveled to nearby states to get married, womens' lives before marriage were documented by maiden names, and family stories are sometimes just stories!

### Searching by location

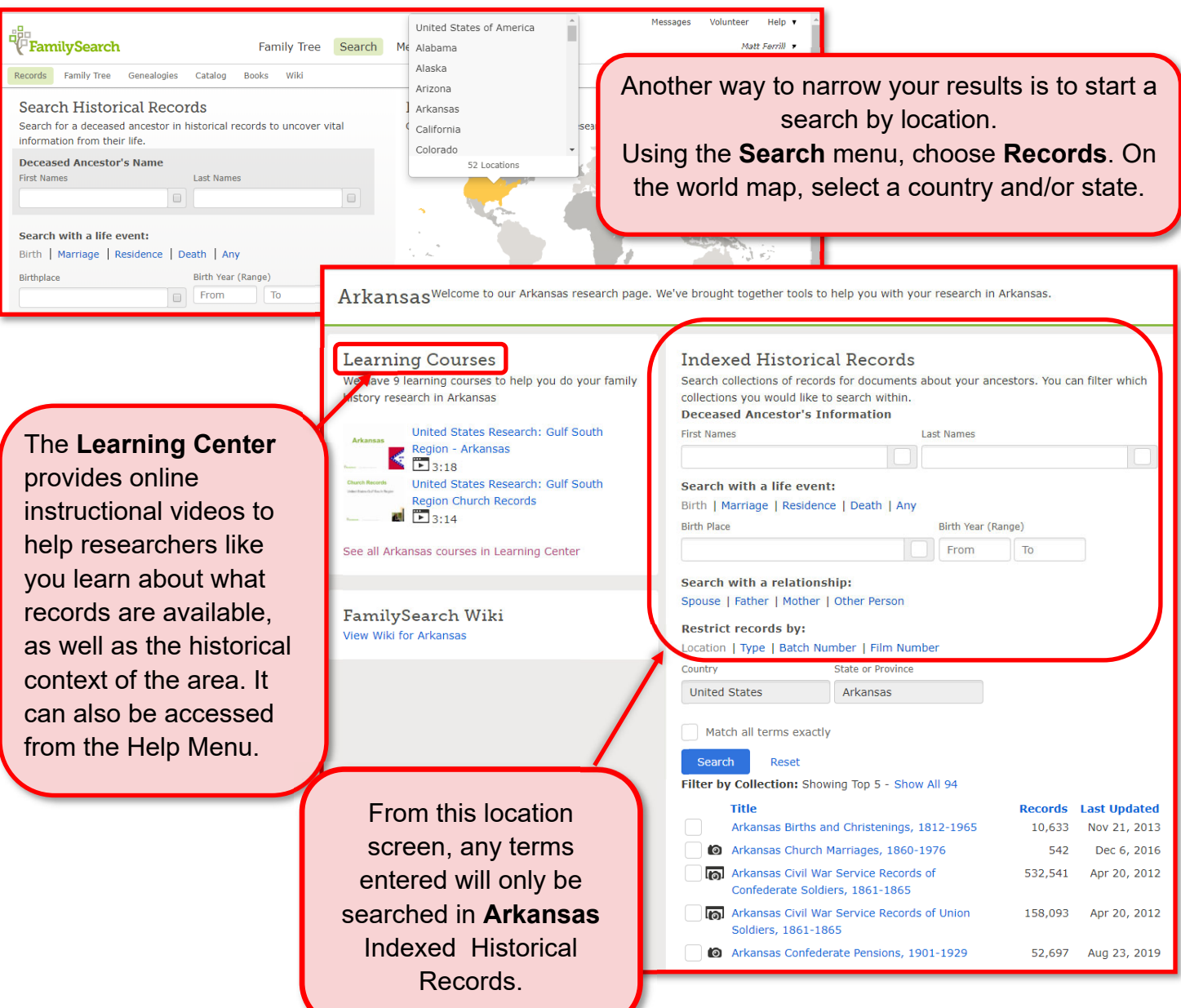

*TIP:* Remember to scroll down to see other collections that have not been indexed. These *Image Only*  collections can not be searched by keyword but they can be browsed just like browsing through a book or microfilm.

Click on the title for more information and to navigate through the digitized pages, one image at a time.

#### Image-Only Historical Records

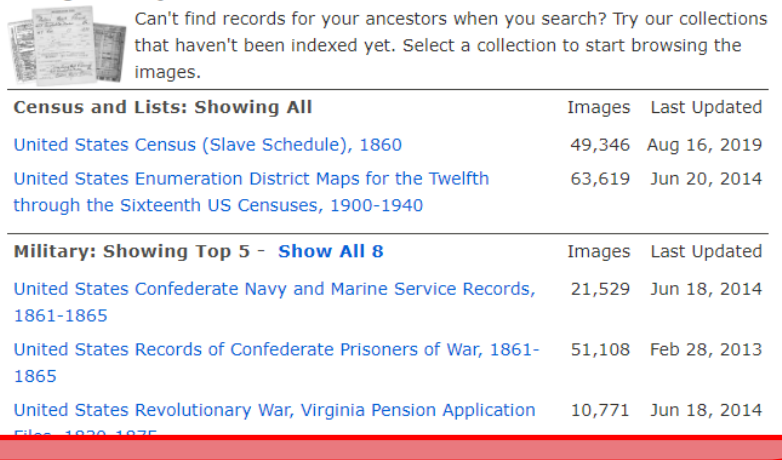

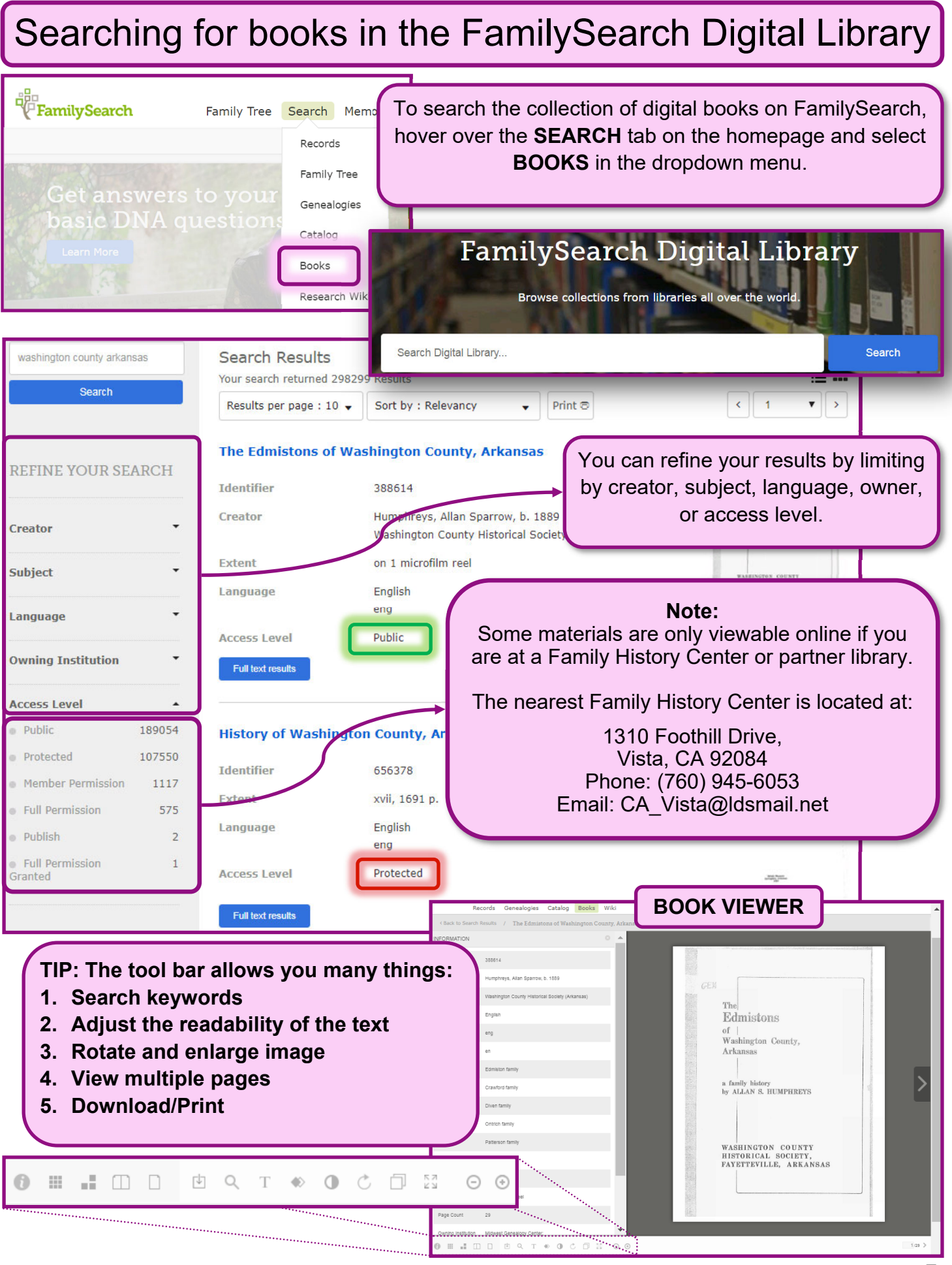

## Viewing and saving records

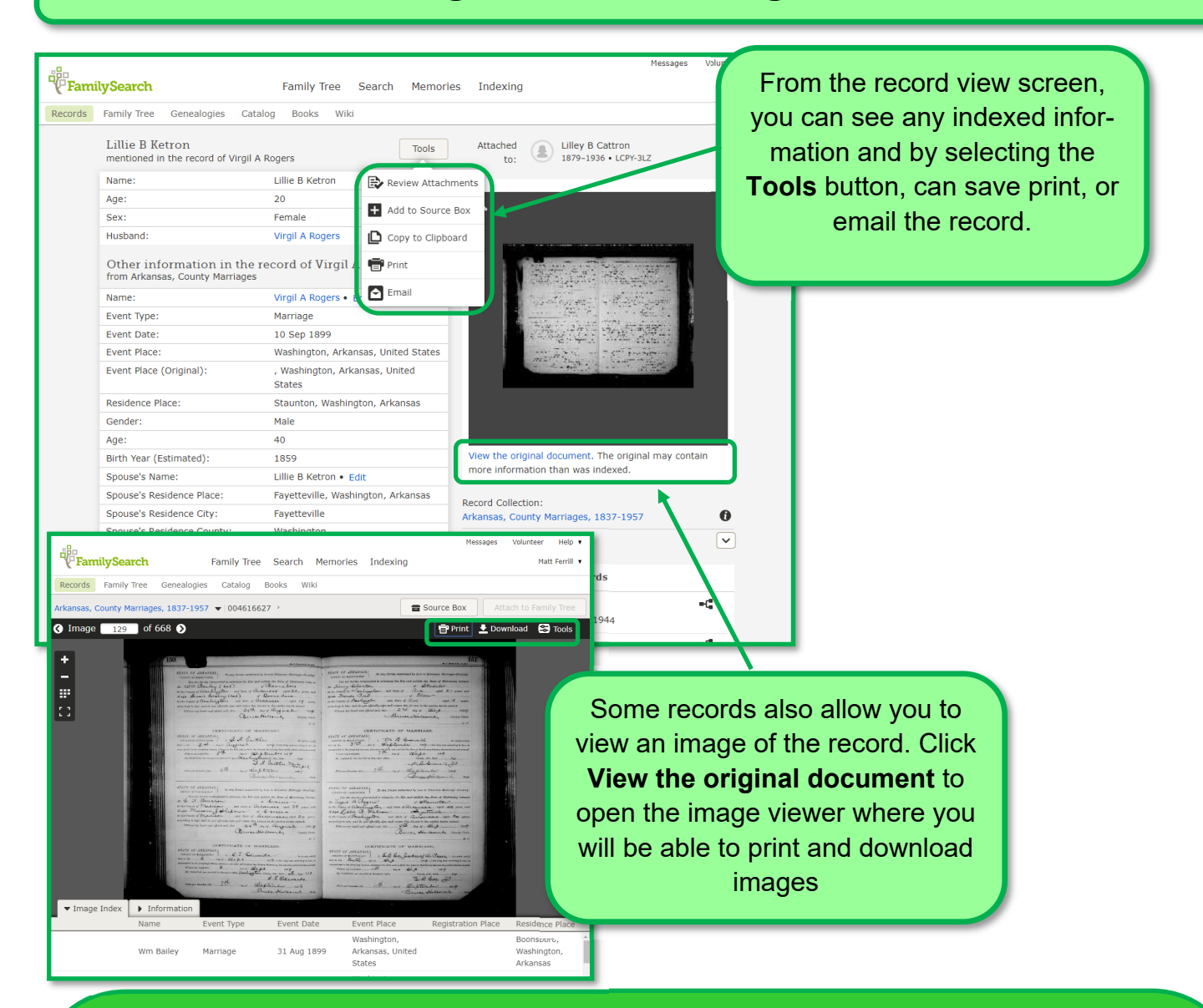

**TIP:** Check out the following resources at the bottom of the main page to get the most out of FamilySearch.org:

**Blog Feedback Site Map Solutions Gallery** 

- **Blog– Read about new features on the website and the act of preserving family history.**
- **Feedback– Tell FamilySearch what you think! Through Feedback users can submit problems, suggestions or compliments!**
- **Solutions Gallery– Links to an array of genealogy apps (free and \$\$) to use through your desktop/laptop and on iOS or Android mobile devices.**
- **Site map– A easy-to-use guide to the layout of FamilySearch that provides a quick way to find different areas on the site.**